## **Instant Cladding** *Switching Computers and Reactivating*

Reactivation is required for changing computers, but also when reinstalling Sketchup, changing Sketchup version, or sometimes when changing internet connection type such as from Wifi to cable. If the script displays a message like this you must reactivate.

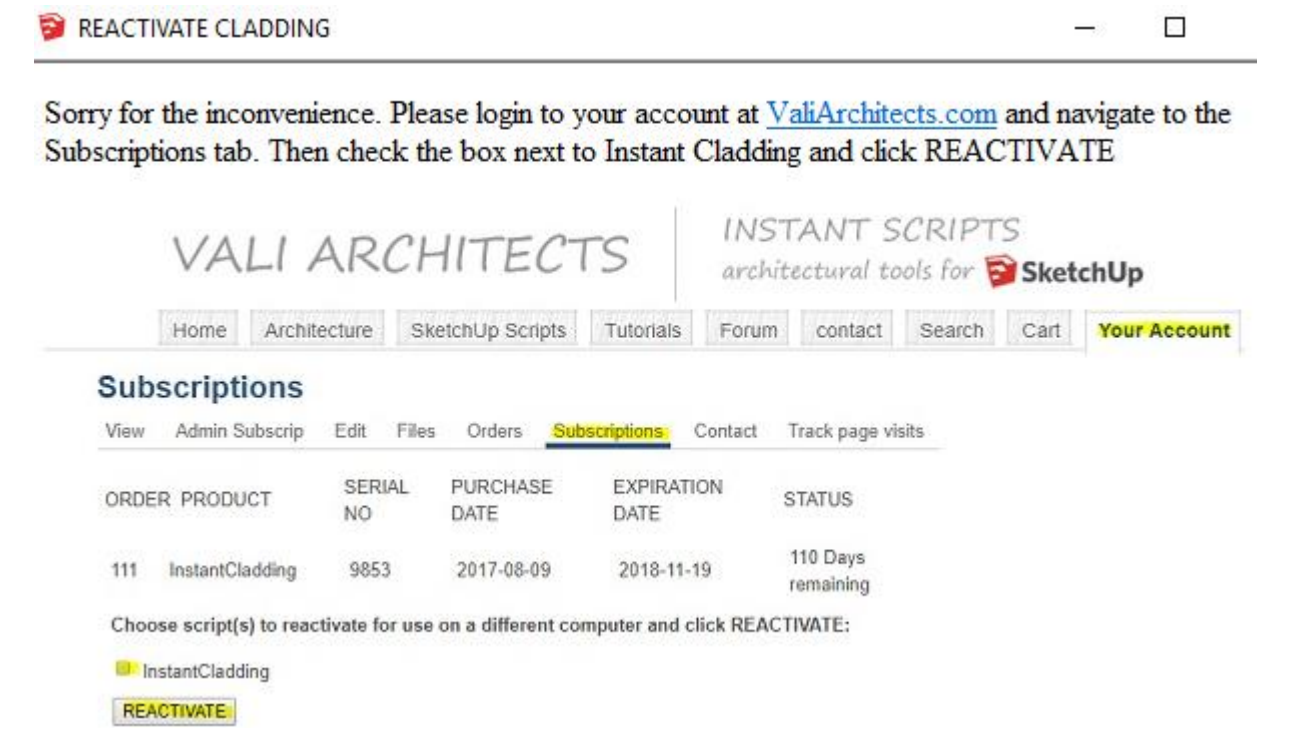

Each subscription is licensed to an individual user or an individual computer. A single subscription can be used on more than one computer provided that the separate computers are exclusively used by the individual subscription licensee.

To change computers:

- Log on to your account at ValiArchitects.com;
- Navigate to "*Your Account*";
- Open the "*Subscriptions*" tab;
- Check the box next to the script name ("Instant Cladding" shown here) and click "*REACTIVATE*";
- The script is now ready to use on a different computer.

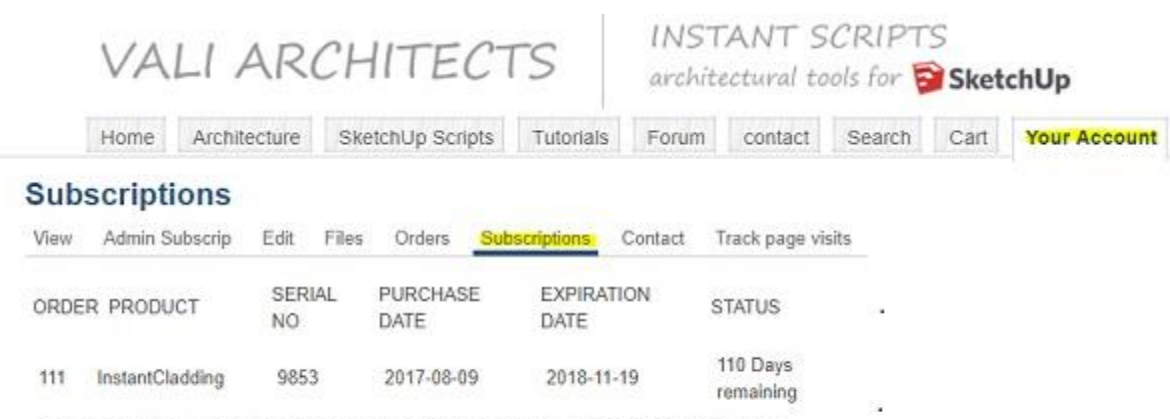

Choose script(s) to reactivate for use on a different computer and click REACTIVATE:

InstantCladding

REACTIVATE